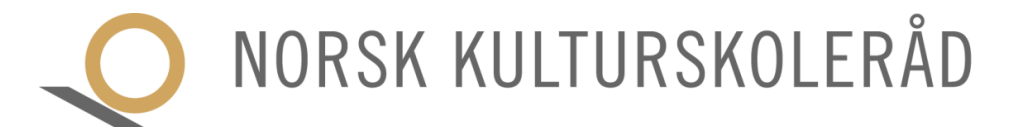

## **BRUKERVEILEDNING OG KJØREREGLER FOR NETTMØTE:**

# **LANDSTINGET 2020**

#### **TEKNISK SOM DU ORDNER FØR MØTEDAGEN:**

Plattform er Zoom<https://zoom.us/> Last ned og installerer gratis Zoom-klient (programmet) fra <https://zoom.us/download> i god tid før møtet. Skriv både for- og etternavn på din bruker for å identifisere deg slik at du slipper inn i møtene. Det anbefales å benytte nettleseren Google Chrome.

Bruk nettkabel og hodetelefoner med mikrofon. Mikrofon og kamera testes på forhånd ved å åpne din egen Zoom-klient og trykke «Host a meeting (oppe til høyre) – With video – Open».

### **TIPS PÅ MØTEDAGEN:**

Når du trykker på lenken i møteinnkallingen for å delta i Zoommøtet – åpnes nettleservindu med valgene:

- Åpne Zoom
- Velg «Join with video» og du vil bli sluppet inn fra venterommet av møteansvarlig
- Bruk «Gallery view» (oppe til høgre)
- Chat: Sjekk hvordan den fungerer, bruk hvit firkant **var vestet av formannet var for å få** chat'en plassert fast på høgre side (altså ikke bruk fullskjerm-modus)

Logg deg på i perioden ca. kl. 0930 – 1030 for å sjekke at alt virker. Jfr. kjøreplan starter møtet kl. 1100.

Ha helst sakspapirene på nettbrett ev annen skjerm ved siden av.

Merk at det er ny lenke til møtet på dag nr. 2.

### **MØTEREGLER (se også forretningsorden, sak 1.6. i sakskartet):**

På verktøylinjen for Zoom nederst i skjermbildet benyttes følgende symbol:

- Mic: du er mutet når du kommer inn husk å åpne når du får ordet, og mute når du er ferdig
- Video (kamera) er på under møtet. Slå av i pauser. Husk felles bakgrunn.
- Chat skal være åpen under møtet. Den benyttes til følgende:
	- o be om ordet (skriv delegatnummeret ditt)
		- ved replikk, skriv delegatnummer og ordet «replikk»
	- o skrive inn endringsforslag (med delegatnummer, saksnummer, og hvilke(n) delegasjon(er) det er fremsatt på vegne av)
- Participants: her finner du avstemmingsknapper (rød og grønn)

Direktesending: møtet vil bli direktesendt på kulturskolerådets Youtubekanal. Lenker til dette vil bli offentliggjort på hjemmesidene våre, på samme sted som annen info om landstinget.

### Teknisk assistanse frem til dagen før møtet:

- Ole Jakob Nedrebø mob. 901 70 920 [ole.jakob.nedrebo@kulturskoleradet.no](mailto:ole.jakob.nedrebo@kulturskoleradet.no)
- Anders Rønningen mob. 942 42 226 [anders.ronningen@kulturskoleradet.no](mailto:anders.ronningen@kulturskoleradet.no)

Teknisk assistanse under landstinget: Anders Rønningen.

:::::::::::::::::::